## **ISLEVER**

# 9L0-511

ACTC 10.6 Recertification Exam

DEMO

### https://www.islever.com/9l0-511.html https://www.islever.com/apple.html

For the most up-to-date exam questions and materials, we recommend visiting our website, where you can access the latest content and resources.

#### **QUESTION NO: 1**

Review the screenshot of the Permissions pane in Server Admin, and then answer the question below.

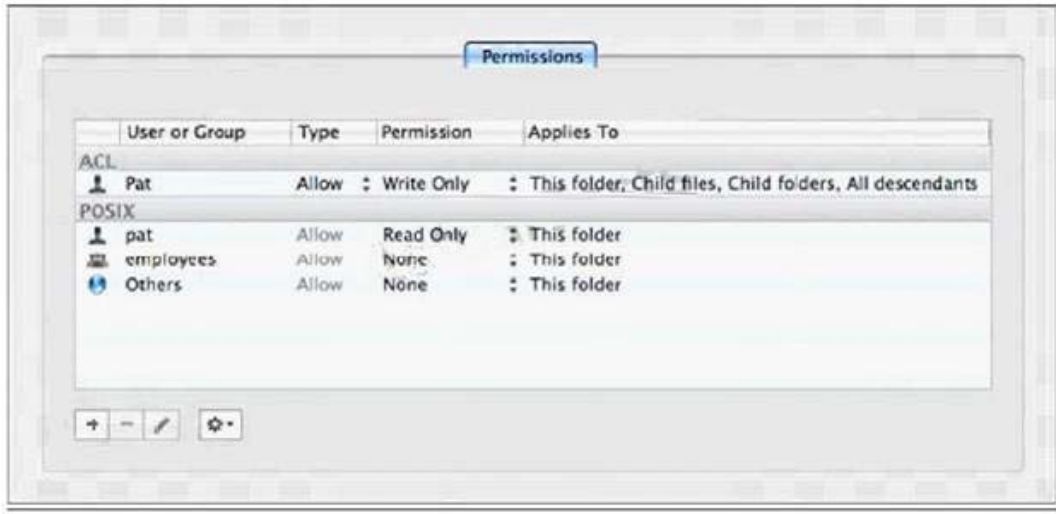

You have assigned permissions to a folder, as illustrated. What access does the user, Pat, have to the folder?

- **A.** Pat has read-only access to the folder.
- **B.** Pat has write-only access to the folder.
- **C.** Pat does not have any access to the folder.
- **D.** Pat has both read and write access to the folder.

**Answer: D Explanation:** 

#### **QUESTION NO: 2**

In Mac OS X Server, preference manifests allow Workgroup Manager to  $\blacksquare$ 

- **A.** store a common set of preferences in a directory
- **B.** read related blocks of managed preferences at user login
- **C.** associate preferences to a computer using a specific IP address

**D.** manage preferences for applications that are not already managed by default by Workgroup Manager

**Answer: D Explanation:** 

#### **QUESTION NO: 3**

Which utility should you use to manage preferences assigned to computer accounts?

**A.** Server Admin

- **B.** Directory Utility
- **C.** Server Preferences
- **D.** Workgroup Manager

**Answer: D Explanation:** 

#### **QUESTION NO: 4**

Which feature is available in the Software Update service in Mac OS X Server?

**A.** Restrict client computers to downloading Apple software updates from your software update server only.

**B.** Automatically download all Apple software updates, but serve only selected updates to client computers.

**C.** Restrict client computers' access to Apple software updates based on client computer Ethernet addresses.

**D.** Create and distribute custom software update packages to client computers, alongside Apple software

updates.

**Answer: B Explanation:** 

#### **QUESTION NO: 5**

Which statement best describes a mobile user account?

**A.** A user account created by Setup Assistant on a portable computer.

**B.** An account that users can log in to only from a computer on a wireless network.

**C.** An account that users can log in to from either a Mac OS X or a Windows computer.

**D.** A user account that has been migrated from an Active Directory server to an Open Directory server.

**E.** A network user account that is copied to the local directory node of the computer when the user logs in.

#### **Answer: E Explanation:**

#### **QUESTION NO: 6**

You have installed Mac OS X Server v10.6, and are performing its initial configuration. If you select "Create Users and Groups" in the "Users and Groups" pane in Server Assistant, what is the result?

**A.** The new server is configured as an Open Directory master.

**B.** The new server is configured as an Open Directory replica.

**C.** The new server is configured as a standalone directory server.

**D.** The new server is bound to an existing directory server on the network.

**Answer: A Explanation:** 

#### **QUESTION NO: 7**

You want a Mac OS X Server v10.6 computer to use an XML configuration file to configure itself when it starts up for the first time. Which is a valid location to store the configuration file?

**A.** In /Users/Shared/Auto-Config/ on your DHCP server

- **B.** In /Volumes/usbdrive/Auto Server Setup/ on the new server
- **C.** On any Software Update server on the same subnet as the new server
- **D.** In /Users/Shared/Auto Server Setup/ on any Mac OS X server on your network

**Answer: B Explanation:** 

#### **QUESTION NO: 8**

You want to install and configure Mac OS X Server v10.6 on a computer that has been added to your network.

Which steps can you take so the computer will automatically configure itself when it restarts after the installation?

**A.** Save the configuration details as a text file named generic. list, and store the file at the root of the computer's hard drive.

**B.** Save the configuration details as a file named setup. list, and store the file in a folder named Auto Server Setup on the root of the computer's hard drive.

**C.** Save the configuration details as a record in a directory service running on your network, with the MAC Address of the computer as the name of the record.